# **FAQ sur les licences**

Publié: 2024-02-13

Voici quelques réponses aux questions fréquemment posées sur le fonctionnement des licences ExtraHop et sur ce qu'il advient de vos données lorsqu'une licence expire ou est déconnectée.

- [Quels sont les types de licences disponibles ?](#page-0-0)
- [Comment ajouter une nouvelle licence ou une licence mise à jour à mon système ExtraHop ?](#page-0-1)
- [Que se passe-t-il si mon système ExtraHop ne parvient pas à se connecter au serveur de licences](#page-1-0) [ExtraHop ?](#page-1-0)
- [Je ne vois pas le trafic de protocole auquel je m'attendais. Ai-je besoin d'une licence pour cela ?](#page-1-1)
- [Comment ajouter des licences de modules de protocole à mon système ExtraHop ?](#page-1-2)
- [Pourquoi un message d'erreur de licence s'affiche-t-il lorsque je me connecte à mon système](#page-1-3) [ExtraHop ?](#page-1-3)
- [Pourquoi un message d'autorisation refusée s'affiche-t-il lorsque je me connecte à mon système](#page-1-4) [ExtraHop ?](#page-1-4)
- [Pourquoi ne vois-je pas de détections après avoir ajouté une licence de service d'apprentissage](#page-2-0) [automatique ?](#page-2-0)
- [Pourquoi est-ce que je vois une étiquette d'erreur rouge à côté du menu de licence dans les paramètres](#page-2-1) [d'administration ?](#page-2-1)
- [Pourquoi un astérisque rouge apparaît-il à côté du menu des licences dans les paramètres](#page-2-2) [d'administration ?](#page-2-2)
- [Est-ce qu'ExtraHop m'avertit si ma licence est sur le point d'expirer ?](#page-2-3)
- [Qu'arrive-t-il à mes données si ma licence expire ?](#page-3-0)
- [Que se passe-t-il si la licence d'un nœud d'espace de stockage des enregistrements ExtraHop dans mon](#page-3-1) [cluster de magasins d'enregistrements a expiré ?](#page-3-1)
- <span id="page-0-0"></span>• [Que se passe-t-il si j'annule mon abonnement ?](#page-4-0)

## **Quels sont les types de licences disponibles ?**

ExtraHop propose les types de licences suivants :

• **Abonnement:** Vous achetez un accès temporel au microprogramme ExtraHop installé sur une machine virtuelle ou sur du matériel acheté.

Avec une licence d'abonnement, vous devez être en mesure de vous connecter au serveur de licences ExtraHop sur le domaine extrahop.com. La connexion au serveur de licences est requise pour les mises à jour et les enregistrements des licences. Toutes les données transmises au serveur de licences ExtraHop sont authentifiées et cryptées.

#### <span id="page-0-1"></span>**Comment ajouter une nouvelle licence ou une licence mise à jour à mon système ExtraHop ?**

Lorsque vous achetez une appliance, vous recevez un e-mail contenant une clé de produit qui enregistre l'appliance avec votre licence. Connectez-vous au système ExtraHop avec un compte doté de tous les privilèges du système et suivez les instructions à l'écran pour saisir votre clé de produit. Si vous ne parvenez pas à vous connecter au serveur de licences ExtraHop, consultez [Que se passe-t-il si mon système](#page-1-0) [ExtraHop ne parvient pas à se connecter au serveur de licences ExtraHop ?.](#page-1-0) Si un message d'erreur s'affiche concernant une clé de produit non valide, contactez votre représentant ExtraHop.

Si vous avez mis à niveau votre microprogramme ou acheté des modules de protocole, votre licence mise à jour est automatiquement ajoutée à votre appliance, mais elle doit tout de même être appliquée. Suivez les instructions pour appliquer une licence mise à jour  $\mathbb{E}$ .

# <span id="page-1-0"></span>**Que se passe-t-il si mon système ExtraHop ne parvient pas à se connecter au serveur de licences ExtraHop ?**

Si vous possédez une licence d'abonnement, vous devez être en mesure de vous connecter au serveur de licences ExtraHop pour la vérification et les mises à jour des licences. Si votre système est déconnecté du serveur de licences ExtraHop pendant plus de 30 jours, votre licence est déconnectée et la collecte de données s'arrête.

Pour les systèmes ExtraHop autorisés et configurés pour se connecter à ExtraHop Cloud Services, l' enregistrement et la vérification sont effectués via une requête HTTPS adressée à ExtraHop Cloud Services.

Si votre système ExtraHop n'est pas autorisé pour ExtraHop Cloud Services ou ne l'est pas encore, le système tente d'enregistrer le système via une requête DNS TXT pour regions.hopcloud.extrahop.com et une requête HTTPS à tous [Régions des services cloud ExtraHop](https://docs.extrahop.com/fr/9.4/eh-cloud-services/#acc�s-ouvert-aux-services-cloud) [.](https://docs.extrahop.com/fr/9.4/eh-cloud-services/#acc�s-ouvert-aux-services-cloud) Si cette demande échoue, le système essaie de se connecter au serveur de licences ExtraHop via le port 53 du serveur DNS.

Si le système ne peut pas se connecter au serveur de licences ExtraHop, contactez votre administrateur réseau pour vérifier si des mises à jour de sécurité ont été apportées à votre réseau, telles qu'un nouveau pare-feu. Contactez le support ExtraHop si vous avez besoin d'aide pour diagnostiquer les problèmes de connexion.

## <span id="page-1-1"></span>**Je ne vois pas le trafic de protocole auquel je m'attendais. Ai-je besoin d'une licence pour cela ?**

Si vous ne voyez pas le trafic de protocole que vous attendiez, tel que le trafic de base de données, il est possible que vous ne disposiez pas d'une licence de module pour ce protocole. Pour plus d'informations sur les protocoles nécessitant une licence de module, téléchargez le [Fiche technique du module de protocole](https://assets.extrahop.com/datasheets/ExtraHop-Protocol-Modules-Datasheet.pdf) [ExtraHop](https://assets.extrahop.com/datasheets/ExtraHop-Protocol-Modules-Datasheet.pdf) **ra**.

Pour consulter la liste des protocoles pour lesquels vous possédez une licence, connectez-vous aux paramètres d'administration du système ExtraHop et cliquez sur **Licence**.

## <span id="page-1-2"></span>**Comment ajouter des licences de modules de protocole à mon système ExtraHop ?**

Contactez votre représentant commercial ExtraHop pour acquérir des modules supplémentaires. Après l'achat des modules, les informations de votre licence sont automatiquement mises à jour par le serveur de licences ExtraHop, mais elles doivent tout de même être appliquées à votre système. Connectez-vous aux paramètres d'administration du système ExtraHop et cliquez sur **Licence**. Cliquez **Appliquer une nouvelle licence** puis cliquez sur **Mettre à jour**.

## <span id="page-1-3"></span>**Pourquoi un message d'erreur de licence s'affiche-t-il lorsque je me connecte à mon système ExtraHop ?**

Si vous possédez une licence d'abonnement, ce message peut s'afficher pour l'une des raisons suivantes :

- Votre abonnement a expiré et doit être renouvelé. Après avoir reçu la nouvelle licence, mettez à jour les informations de licence dans les paramètres d'administration. Contactez votre représentant ExtraHop pour obtenir de l'aide concernant le renouvellement de votre licence.
- Votre système ExtraHop n'a pas pu se connecter au serveur de licences ExtraHop pendant plus d'une semaine. Connectez-vous aux paramètres d'administration du système ExtraHop. Cliquez **Licence** puis cliquez sur **Gérer la licence**. Cliquez **Testez la connectivité** pour vous assurer que le système ExtraHop peut communiquer avec le serveur de licences. Si le test échoue, contactez votre administrateur réseau pour vérifier si des mises à jour de sécurité ont été apportées à votre réseau, par exemple l' ajout d'un nouveau pare-feu. Contactez le support ExtraHop si vous avez besoin d'aide pour diagnostiquer les problèmes de connexion au serveur de licences.

## <span id="page-1-4"></span>**Pourquoi un message d'autorisation refusée s'affiche-t-il lorsque je me connecte à mon système ExtraHop ?**

Ce message peut s'afficher pour l'une des raisons suivantes :

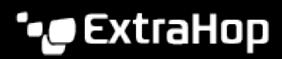

- Votre abonnement a été annulé.
- La licence n'a pas été saisie correctement. Assurez-vous de disposer de la licence appropriée pour l'appliance appropriée et mettez à jour les informations de licence sur votre système ExtraHop. Contactez le support ExtraHop pour obtenir de l'aide pour saisir correctement la licence en [création](https://customer.extrahop.com/s/support) [d'un dossier sur le portail client](https://customer.extrahop.com/s/support)  $\mathbb Z$  (nécessite une connexion).
- Si vous possédez une licence d'abonnement, celle-ci n'est pas valide car votre appliance n'a pas pu se connecter au serveur de licences ExtraHop pendant plus d'une semaine. Connectez-vous aux paramètres d' administration du système ExtraHop. Cliquez **Licence** puis cliquez sur **Gérer la licence**. Cliquez **Testez la connectivité** pour vous assurer que le système ExtraHop peut communiquer avec le serveur de licences. Si le test échoue, contactez votre administrateur réseau pour vérifier si des mises à jour de sécurité ont été apportées à votre réseau, par exemple l'ajout d'un nouveau pare-feu. Contactez le support ExtraHop si vous avez besoin d'aide pour diagnostiquer les problèmes de connexion au serveur de licences.
- Si une sonde EDA est connectée à une appliance ECA, celle-ci agit en tant que proxy de licence pour la sonde EDA. Si votre appliance ECA ne parvient pas à se connecter au serveur de licences ExtraHop pendant plus d'une semaine, la licence de votre sonde EDA devient également invalide.

# <span id="page-2-0"></span>**Pourquoi ne vois-je pas de détections après avoir ajouté une licence de service d'apprentissage automatique ?**

Après avoir demandé ou enregistré votre licence, vous devez vous connecter à ExtraHop Cloud Services pour activer le service d'apprentissage automatique. Pour obtenir des instructions, voir [Connectez-vous aux](https://docs.extrahop.com/fr/9.4/eh-cloud-services) services cloud ExtraHop **..** 

# <span id="page-2-1"></span>**Pourquoi est-ce que je vois une étiquette d'erreur rouge à côté du menu de licence dans les paramètres d'administration ?**

La licence du système ExtraHop EDA, ECA, EXA ou ETA n'est pas valide ou est déconnectée. Connectezvous aux paramètres d' administration du système ExtraHop. Cliquez **Licence** pour en savoir plus.

# <span id="page-2-2"></span>**Pourquoi un astérisque rouge apparaît-il à côté du menu des licences dans les paramètres d'administration ?**

Une nouvelle licence est disponible. Connectez-vous aux paramètres d'administration du système ExtraHop. Cliquez **Licence** puis cliquez sur **Appliquer une nouvelle licence**.

## **Comment savoir quand ma licence arrive à expiration ?**

La date d'expiration de votre licence est indiquée au moment de l'achat, ou vous pouvez contacter votre représentant ExtraHop.

Vous pouvez consulter la date d'expiration des licences d'évaluation dans les paramètres d'administration. Connectez-vous aux paramètres d'administration du système ExtraHop et cliquez sur **Licence**. La date d'expiration est indiquée dans la dernière ligne du tableau de la section Informations système.

En outre, un message de configuration système s'affiche une semaine avant l' expiration de la licence de votre sonde EDA.

**Note:** Vous ne recevrez aucun message d'expiration pour les appareils EXA ou ETA.

## <span id="page-2-3"></span>**Est-ce qu'ExtraHop m'avertit si ma licence est sur le point d'expirer ?**

Vous recevrez un avis de renouvellement de licence par e-mail 90 et 30 jours avant l' échéance de votre renouvellement. La sonde EDA et l'appliance ECA fournissent également des notifications au niveau du système concernant l'expiration des licences. Connectez-vous au système ExtraHop, cliquez sur l'icône Paramètres du système <sup>et</sup> en haut de la page, puis cliquez sur Avis relatifs au système, comme le montre la figure ci-dessous. Dans les paramètres d'administration, cliquez sur **Licences**. La date d'expiration est indiquée au bas de la section Informations système.

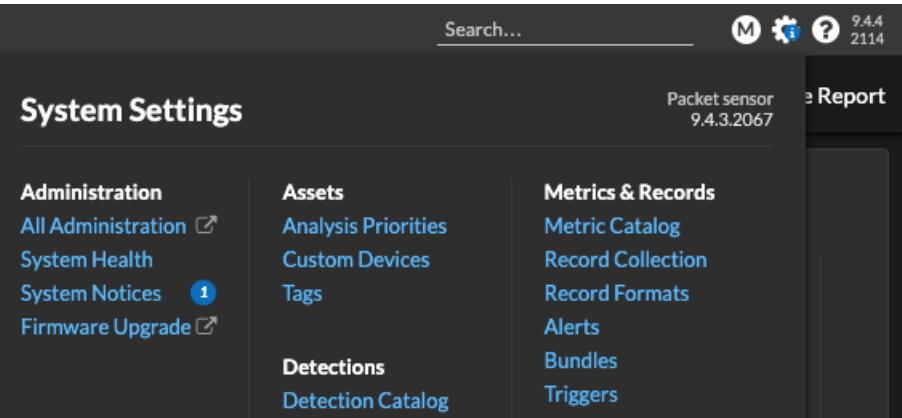

Votre système fonctionne normalement jusqu'à l'expiration de votre licence. Si votre licence expire, votre système continue de collecter des données, mais vous ne pouvez pas accéder au système ExtraHop tant que vous n'avez pas renouvelé votre licence.

Contactez votre représentant ExtraHop pour discuter des options de renouvellement de votre licence. Notez que vous pouvez renouveler plusieurs licences en une seule commande de renouvellement.

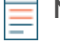

**Note:** Vous ne recevrez pas d'avertissement d'expiration pour les appliances Explore et Trace. Suivez la procédure de vérification de l'état des licences dans [Guide de l'interface utilisateur](https://docs.extrahop.com/fr/9.4/exa-admin-ui-guide/#licence) [d'administration ExtraHop Explore](https://docs.extrahop.com/fr/9.4/exa-admin-ui-guide/#licence) E et [Guide de l'interface utilisateur d'ExtraHop Trace](https://docs.extrahop.com/fr/9.4/eta-admin-ui-guide/#licence) E pour vérifier l'état actuel de vos licences.

# <span id="page-3-0"></span>**Qu'arrive-t-il à mes données si ma licence expire ?**

Les systèmes ExtraHop EDA, ECA, ETA et EXA continuent de collecter des données après l' expiration de votre abonnement, et vous ne pouvez pas accéder aux données ni effectuer de requêtes dans ces systèmes tant que vous n'avez pas renouvelé et mis à jour votre licence. La collecte de données s'arrêtera toutefois si votre licence est déconnectée du serveur de licences pendant plus d'une semaine. Pour plus d'informations, voir [Que se passe-t-il si mon système ExtraHop ne parvient pas à se connecter au serveur de licences](#page-1-0) [ExtraHop ?.](#page-1-0)

Contactez votre représentant ExtraHop pour obtenir de l'aide concernant le renouvellement de votre licence.

# <span id="page-3-1"></span>**Que se passe-t-il si la licence d'un nœud d'espace de stockage des enregistrements ExtraHop dans mon cluster de magasins d'enregistrements a expiré ?**

Tous les nœuds d'espace de stockage des enregistrements ExtraHop d'un cluster de magasins d'enregistrements doivent disposer de licences en cours de validité pour accéder aux enregistrements. Si un ou plusieurs nœuds d'espace de stockage des enregistrements d'un cluster de magasins d'enregistrements ont une licence expirée, vous ne pouvez pas accéder aux enregistrements ni créer de requêtes. Tous les nœuds d' espace de stockage des enregistrements du cluster de magasins d'enregistrements restent connectés aux capteurs EDA et continuent de stocker des enregistrements. Toutefois, pour accéder à nouveau aux données de votre cluster d'espace de stockage des enregistrements, vous devez effectuer l'une des étapes suivantes :

- [Supprimez le nœud dont la licence n'est pas valide.](https://docs.extrahop.com/fr/9.4/exa-admin-ui-guide/#supprimer-un-n?ud-du-cluster)
- [Renouvelez et mettez à jour la licence du nœud d'espace de stockage des enregistrements expiré.](https://docs.extrahop.com/fr/9.4/exa-admin-ui-guide/#licence) E

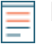

**Note:** Vous ne recevrez aucun avertissement préalable concernant l'expiration d'une licence de nœud d'espace de stockage des enregistrements. Pour savoir comment confirmer l'état actuel de la licence de vos nœuds d'appliance EXA, consultez [Membres du cluster](https://docs.extrahop.com/fr/9.4/exa-admin-ui-guide/#membres-du-cluster) L'section.

# <span id="page-4-0"></span>**Que se passe-t-il si j'annule mon abonnement ?**

Vous ne pourrez pas accéder au système ExtraHop et ExtraHop ne stocke aucune de vos données.